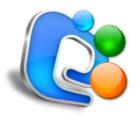

# **Stellar Phoenix Entourage Repair**

Installation Guide

Version 2.0

### Overview

Microsoft Entourage is an e-mail client software used to manage personal information like notes, address book, personalized calendar, tasks etc. of the mail user client. It is used for reading, sending and saving e-mail messages. Mails and other information are stored in a file named as database by default. MS Entourage can also be connected with Microsoft Exchange server. Sometimes the data stored in Microsoft Entourage becomes inaccessible due to corrupt database file.

Stellar Phoenix Entourage Repair is a powerful software to repair corrupted Entourage database files. It supports MS Entourage 2004 and upgraded version of 2008. Software rebuilds the database file without doing any change to the corrupted file. It recreates a repaired file at a location of user's choice. All e-mails, address book, calendar, notes, reminders and tasks are recovered in the repaired file.

### Key Features of Stellar Phoenix Entourage Repair

- Preview E-mail before actual recovery.
- Preview Address Book, Calendar, Notes and Tasks.
- Recovers E-mails, Address Book, Calendar, Notes and Tasks.

### **Installation Procedure**

Before installing the software, ensure that your system meets minimum system requirements.

### Minimum System Requirements

- Processor: Mac-Intel, Mac Power PC (G4 or above)
- Operating System: Mac OS X 10.6 or above
- Memory: 1 GB RAM
- Hard Disk: 40 MB of free space

### Steps to install Stellar Phoenix Entourage Repair

To install Stellar Phoenix Entourage Repair, follow these steps.

- Unpack StellarPhoenixEntourageRepair.dmg.zip file.
- After decompressing it, double click .dmg file. This will mount a virtual volume StellarPhoenixEntourageRepair.
- Double-click StellarPhoenixEntourageRepair volume to open Stellar Phoenix Entourage Repair window.
- Drag Stellar Phoenix Entourage Repair file to Applications folder.
- To launch the software, double click on **Stellar Phoenix Entourage Repair** file in **Applications** folder.
- This displays License Agreement. If user accepts the License Agreement, then the software is launched; otherwise, it quits.

Note: To remove the software, drag and drop the Stellar Phoenix Entourage Repair file from Applications folder to trash.

### **Order and Register**

### Order Stellar Phoenix Entourage Repair

The software can be purchased online. For price details and to place an order, please visit http://www.stellarinfo.com/email-repair/entourage-recovery/buy-now.php.

Once the order is confirmed, a pre-paid registration key will be sent through e-mail, which would be required to register the software.

### Register Stellar Phoenix Entourage Repair

- 1. On the **Tools** menu, click **Register**. *Registration* window is displayed.
- 2. Do one of the following:
  - If you have purchased the product and received registration key,
    - Select 'I have a key to register the product' option. Click **OK**.
    - In the Registration Key box, type the key. Click **OK**.
  - If you have to purchase the product,
    - Select 'I don't have a key to register the product'. Click **OK** to purchase the product.

Alternatively, whenever you repair any database file using the demo version and try to save it, '*Stellar Phoenix Entourage Repair Registration*' window will appear. Follow **Step 2** mentioned above to register and to save all the recovered files.

**Note**: User can only view the repaired file in demo version. To save the repaired file, product has to be registered.

## **Stellar Support**

Our Technical Support professionals will give solutions for all your queries related to Stellar Products. You can either **Call Us** or **Go Online** to our support section at <u>http://www.stellarinfo.com/support/</u>.

For price details and to place the order, click http://www.stellarinfo.com/email-repair/entourage-

#### recovery/buy-now.php

Chat Live with an Online technician at http://www.stellarinfo.com/.

Search in our extensive Knowledge Base at http://www.stellarinfo.com/support/kb/

Submit enquiry at <a href="http://www.stellarinfo.com/support/enquiry.php">http://www.stellarinfo.com/support/enquiry.php</a>

E-mail to Stellar Support at <a href="mailto:support@stellarinfo.com">support@stellarinfo.com</a>

| <b>Support Helpline</b><br>Monday to Friday [24 Hrs. a day ] |                        |
|--------------------------------------------------------------|------------------------|
| USA (Toll free Pre Sales Queries)                            | +1-877-778-6087        |
| USA (Post Sales Queries)                                     | +1-732-584-2700        |
| UK (Europe)                                                  | +44-203-026-5337       |
| Australia & Asia Pacific                                     | +61-280-149-899        |
| Netherlands Pre & Post Sales Support                         | +31-208-111-188        |
| Worldwide                                                    | +91-124-432-6777       |
| Email Orders                                                 | orders@stellarinfo.com |